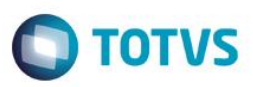

## **Evidência de Testes**

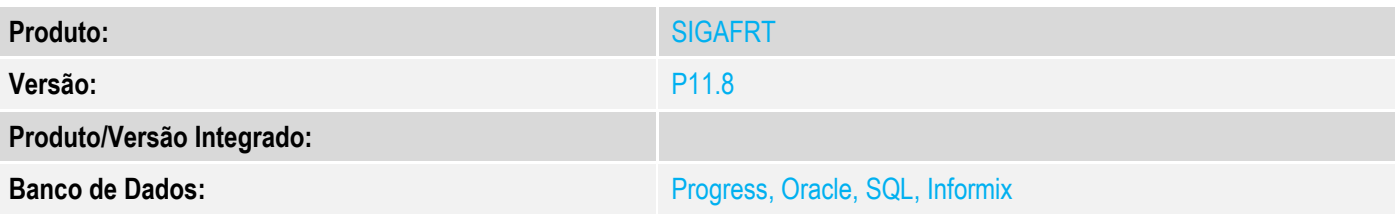

### **1. Evidência e sequência do passo a passo**

### **Teste Unitário (Codificação)**

#### **Pré-Requisito:**

- Ambiente configurado para lista de presente no Controle de Lojas;
- Possuir um lista de presente do tipo 'Credito'

#### **Sequencia 01: Gerando orçamento.**

1. No ambiente de "Controle de Lojas (SIGALOJA)", acesse "Atualizações / Venda Assistida / Atendimento (LOJA701)". Informe o cliente e clique no botão "Outros / Consulta lista".

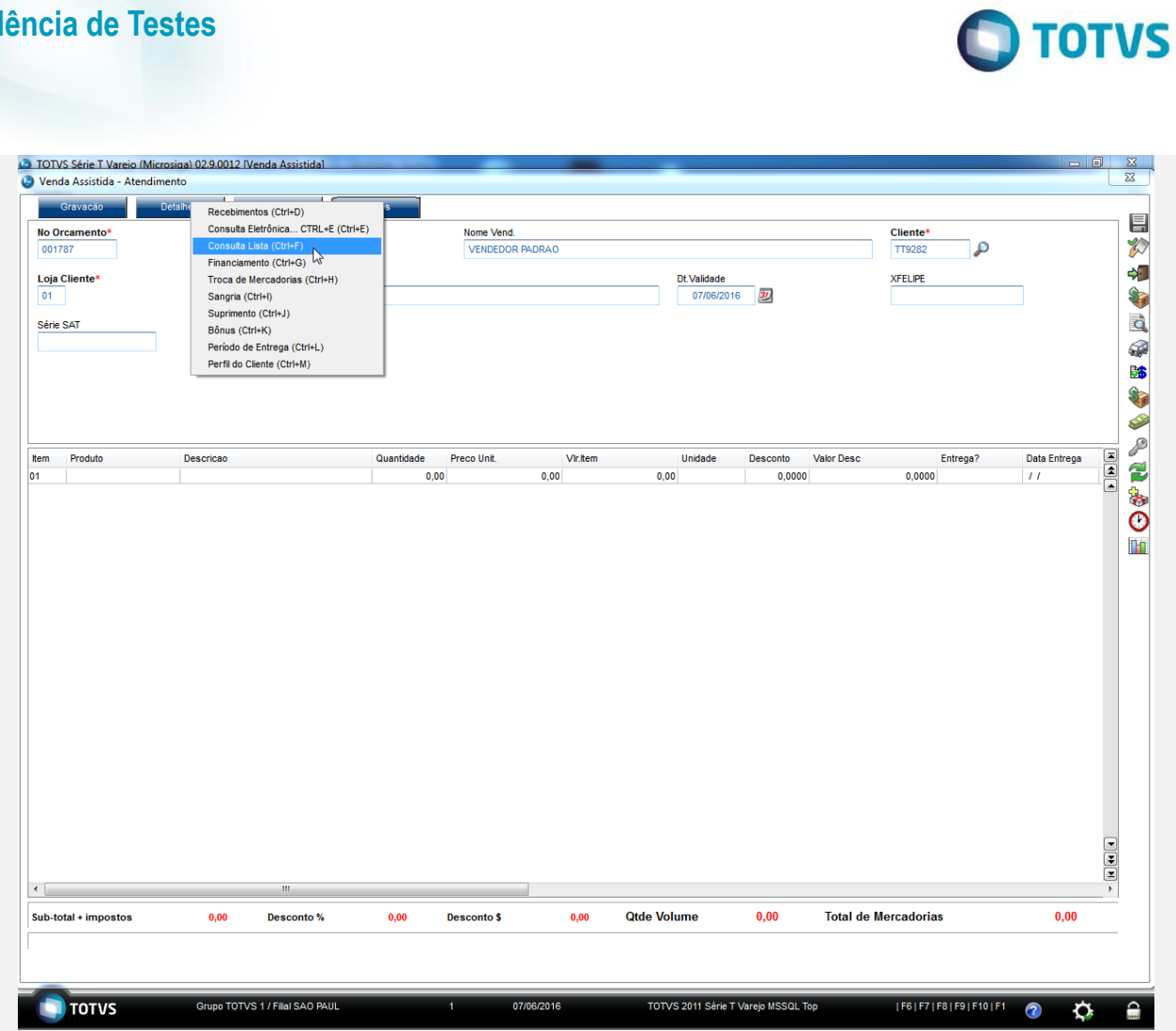

2. Consulte a lista de presentedo tipo credito e inclua um item na venda.

**Evidência de Testes**

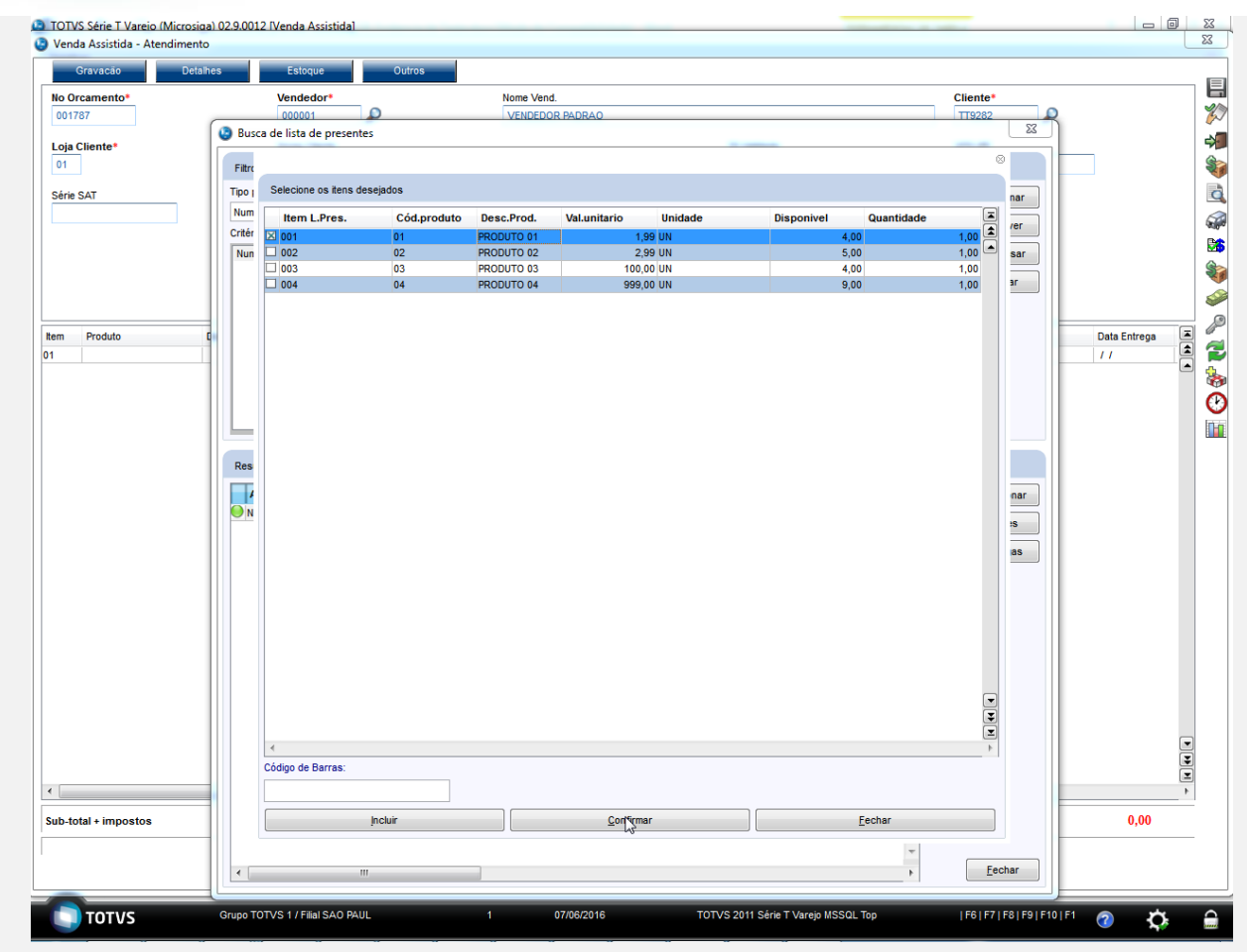

3. O item é incluído com sucesso.

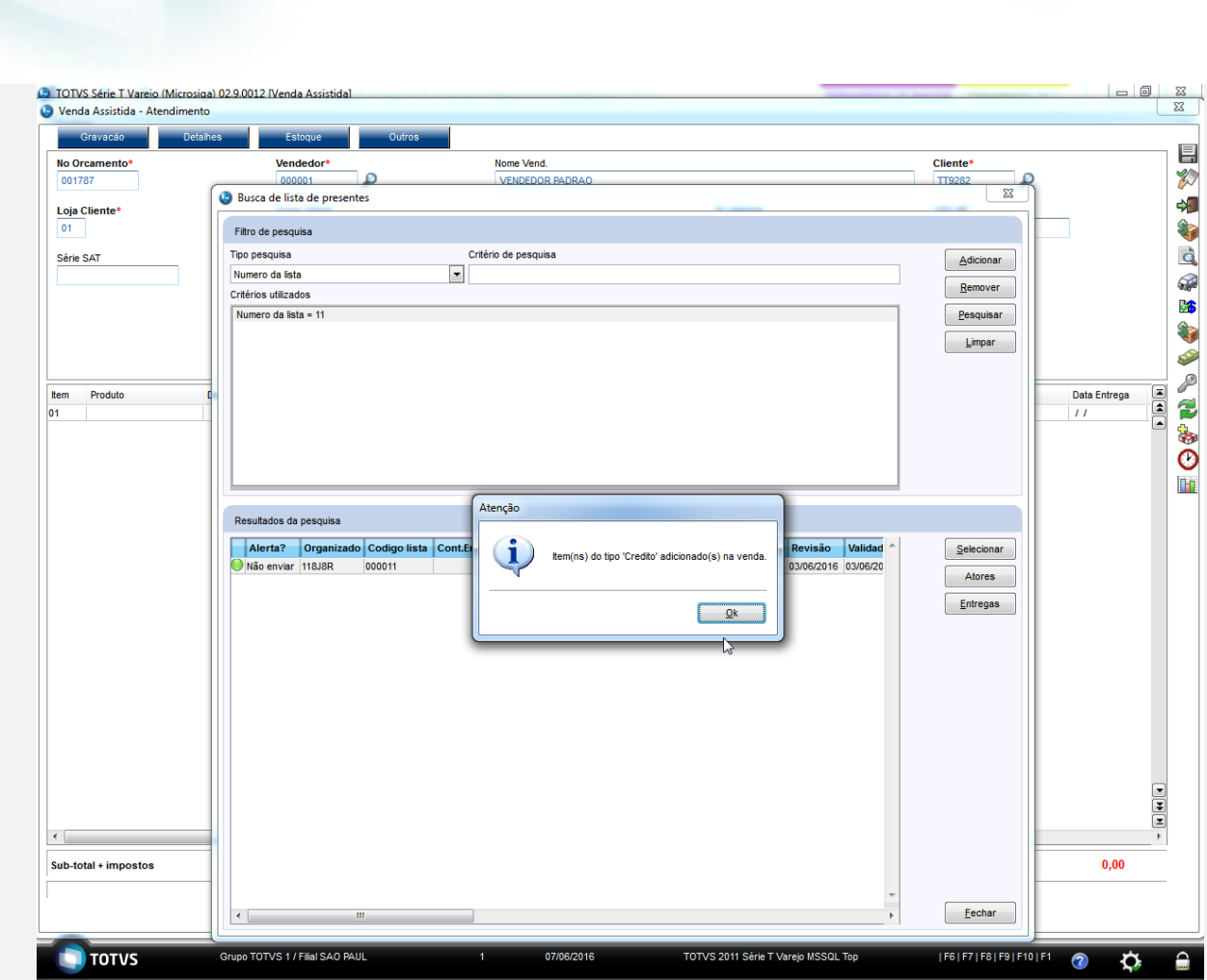

4. Clique no botão "Definir pagamentos".

**O** TOTVS

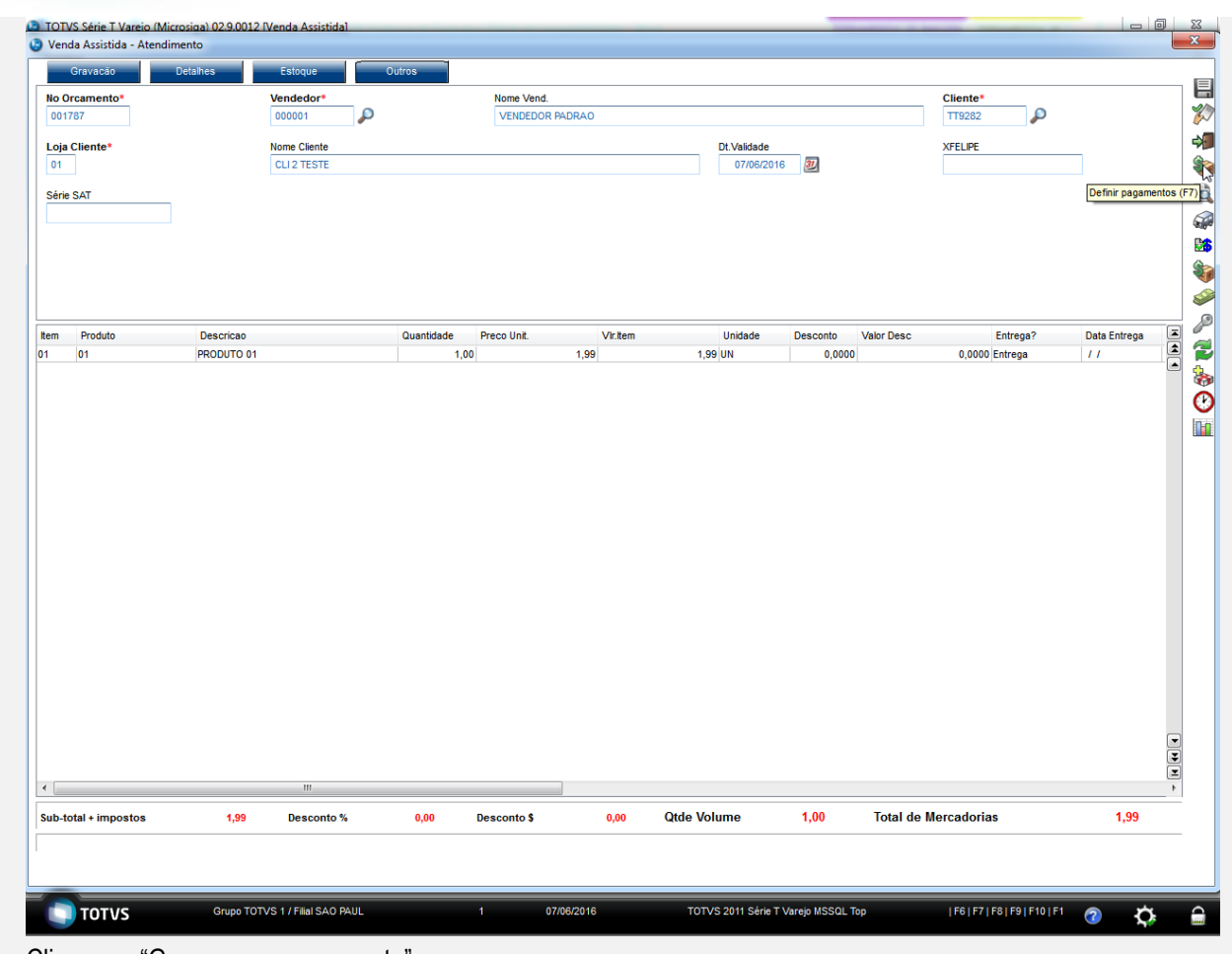

5. Clique em "Gravar como orçamento".

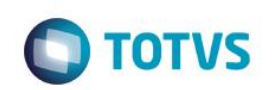

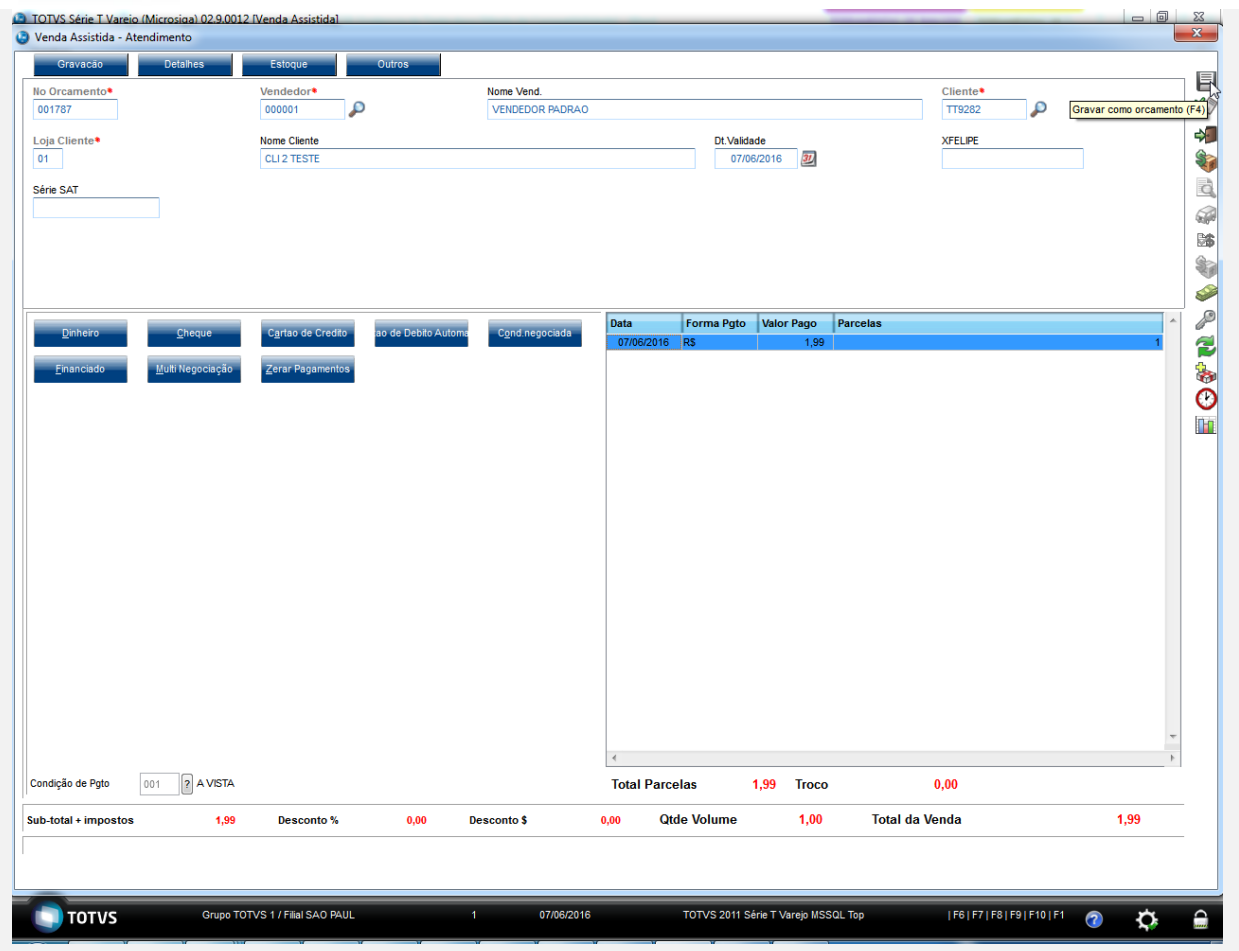

6. O orçamento é gravado em aberto.

![](_page_6_Picture_43.jpeg)

**Teste Automatizado (Central de Automação)** - Não se aplica

**Dicionário de Dados (Codificação)** - Não se aplica